# precisely

## **Perceive**

**Release Notes** 

Version: 9.6 Fix Pack IV-9.6-10022-0

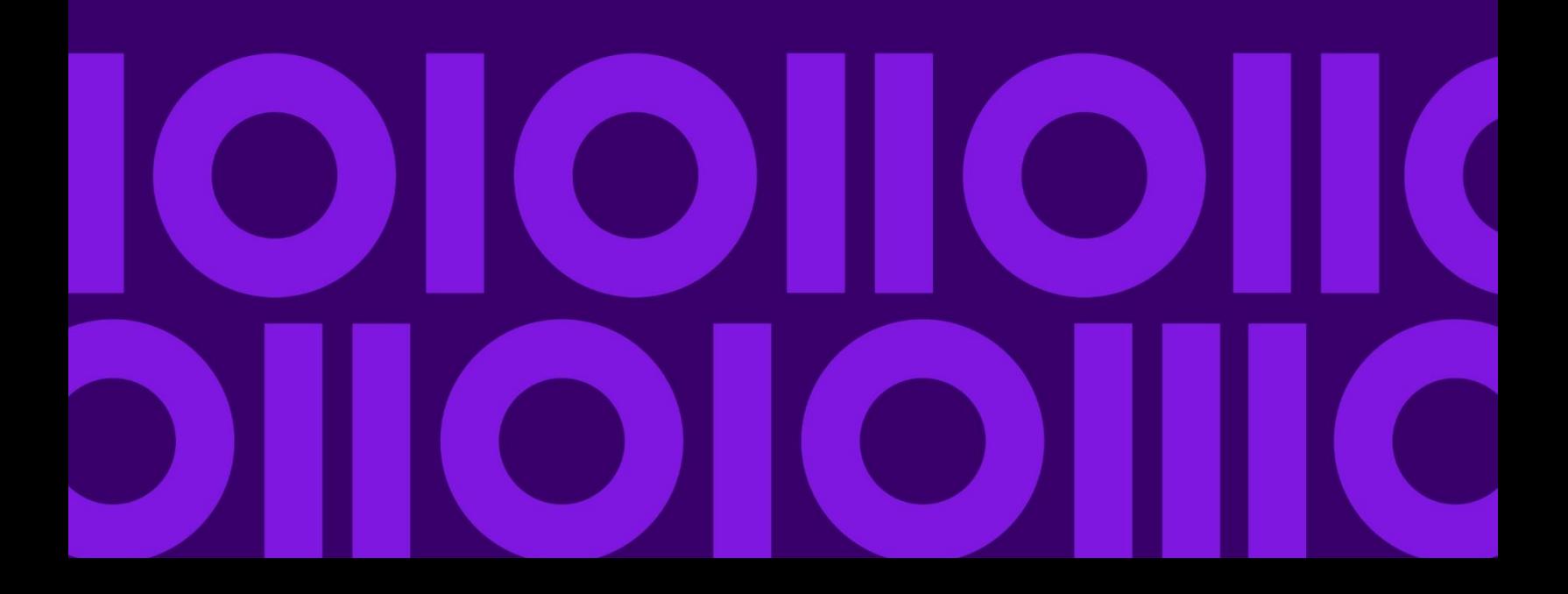

## **Table of Contents**

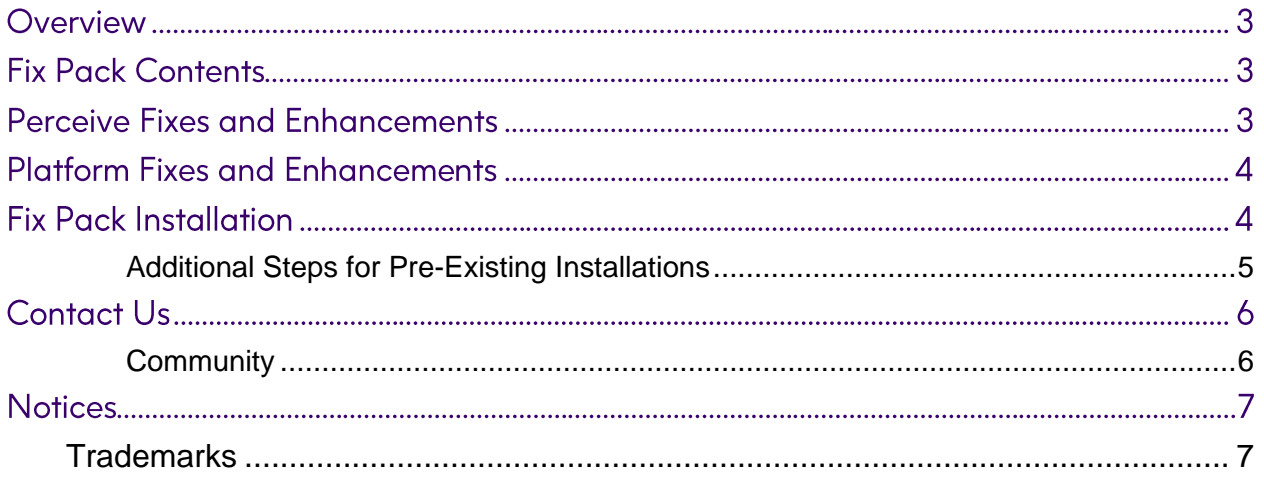

#### Overview

This document is intended for Perceive 9.6 customers who want to install Fix Pack 9.6-10022-0. The document describes the enhancements and fixes included in the fix pack and provides procedures for installation of the fix pack.

#### **Fix Pack Contents**

Some of the fixes and enhancements below were previously provided in patches, as shown in the matrix below. You can safely install the fix pack on top of any of these previously issued patches.

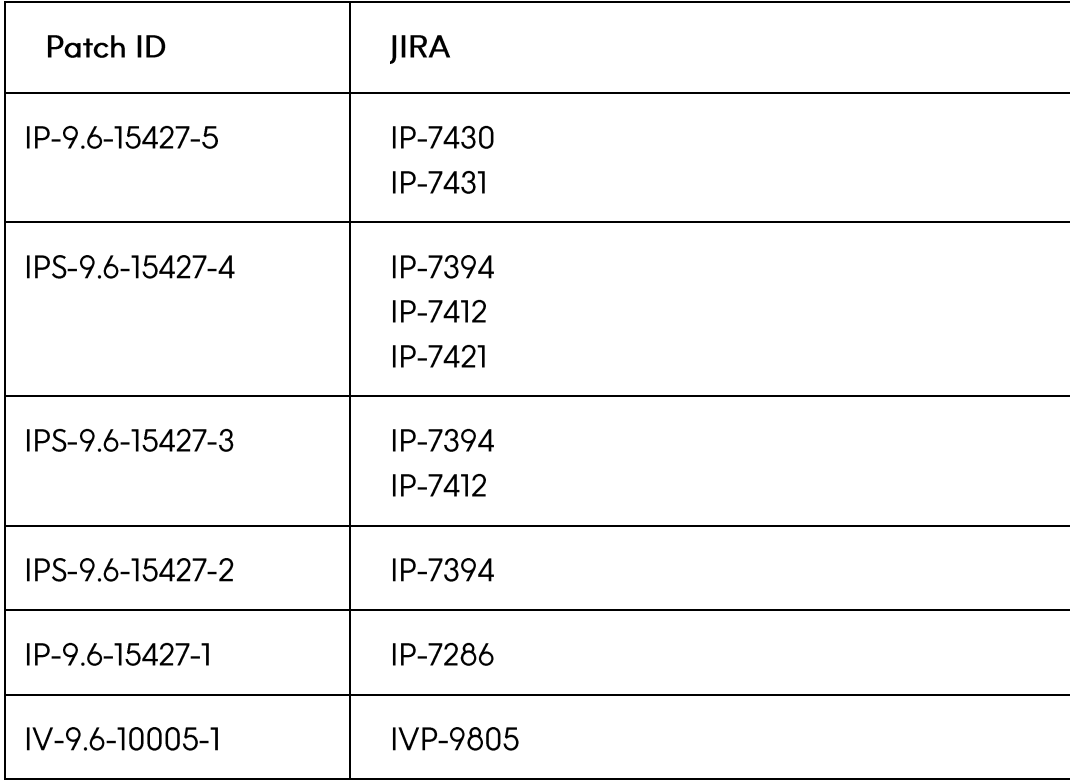

#### **Perceive Fixes and Enhancements**

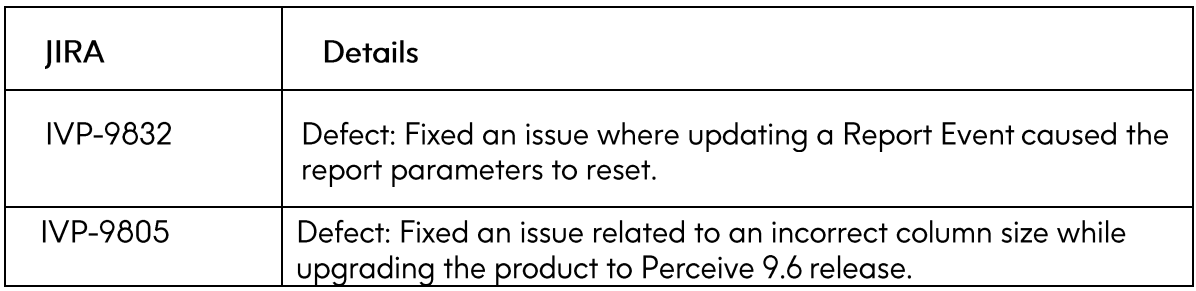

#### **Platform Fixes and Enhancements**

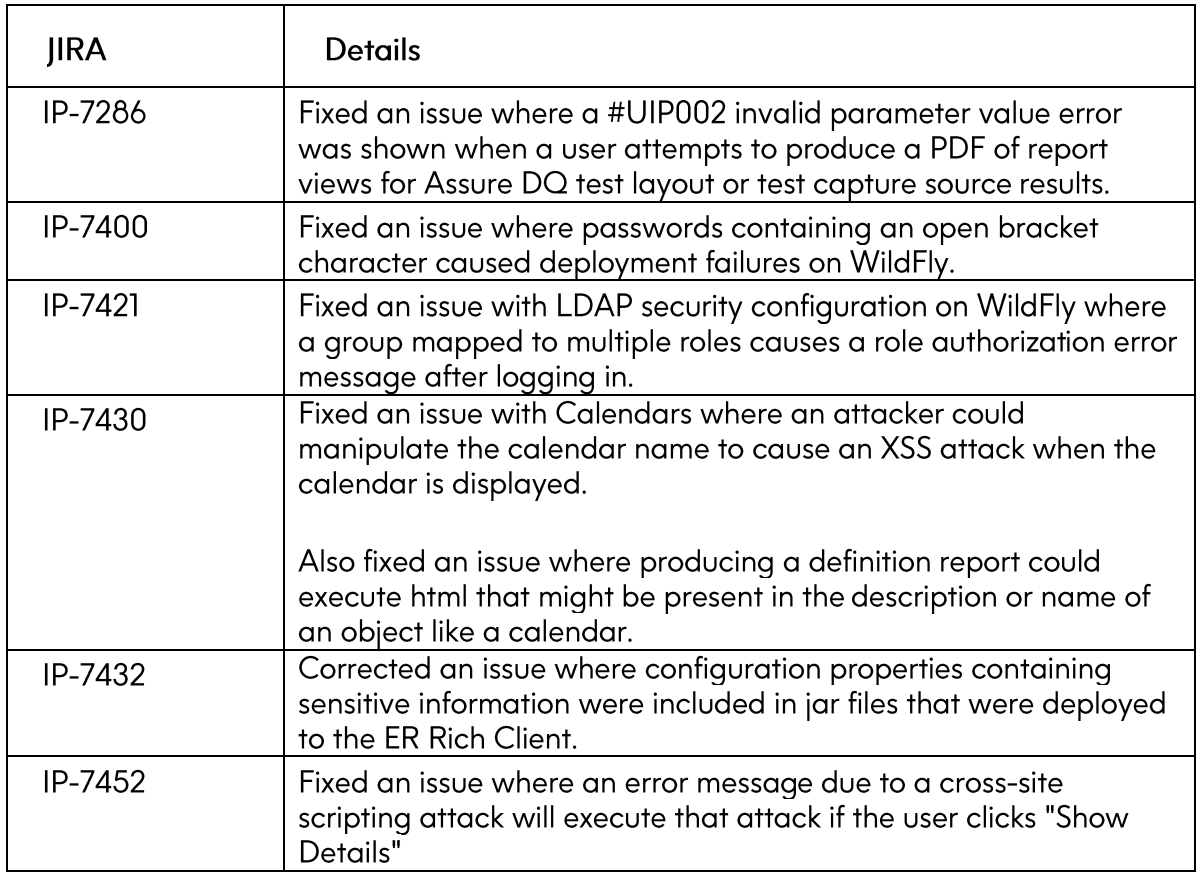

#### **Fix Pack Installation**

The attached zip file, IV-9.6-10022-0.zip, contains all the files you need to install the fix pack for the Infogix Perceive server.

- 1. Copy or upload IV-9.6-10022-0.zip to install\_folder/Infogix/maintenance/ updates/IV.
- 2. From install\_folder/Infogix/bin, run the update product script to apply the fix pack. If your Infogix Perceive installation uses a configuration name, such as test, specify -c configname in the script commands below. Otherwise, omit the -c configname argument.
	- o Windows<sup>®</sup>:

update-product.bat *-c configname* apply IV-9.6-10022-0 IV

o UNIX or Linux:

```
./update-product.sh -c configname apply IV-9.6-10022-0 IV
```
where -c configname specifies your configuration name (if any).

3. If this is a new installation or an upgrade, skip the additional steps that follow and return to the installation process in the server installation or upgrade quide.

#### <span id="page-4-0"></span>**Additional Steps for Pre-Existing Installations**

If you are applying the fix pack to a pre-existing installation, complete the remaining steps below.

4. Run the clean script from install\_folder/Infogix/bin.

This script cleans out all working files and drivers added to the installation folder since the previous deployment.

o Windows:

clean.bat *–c configname* IV

o UNIX or Linux:

```
./clean.sh –c configname IV
```
The  $-c$  configname argument is only necessary if your installation uses a configuration name.

- 5. Run the deploy script from install\_folder/Infogix/bin.
	- o Windows:

deploy.bat *–c configname* IV

o UNIX or Linux:

```
./deploy.sh –c configname IV
```
The  $-c$  configname argument is only necessary if your installation uses a configuration name.

6. Restart the Infogix Perceive server.

#### **Contact Us**

If you encounter any technical issues, we recommend that you visit the support portal at support[.](https://support.precisely.com/)precisely.com.

### <span id="page-5-0"></span>Community

Our product is constantly evolving and input from you is highly valued. If you have any suggestions, please contact the product team by submitting a feature request on the Community

#### **Notices**

#### <span id="page-6-0"></span>**Trademarks**

Infogix, the Infogix logo, ACR, ACR/Detail, ACR/Summary, ACR/Workbench, ACR/Connector, Infogix Assure, Infogix Insight, ACR/Instream, ACR/File, Infogix ER, Infogix Perceive, Data3Sixty, and Data360 are registered trademarks of Precisely. Data3Sixty Analyze, Data3Sixty Govern, Data3Sixty DQ+, Data360 Analyze, Data360 Govern and Data360 DQ+ are trademarks of Precisely. Any other trademarks or registered trademarks are the property of their respective owners.

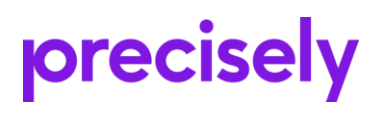

1700 District Ave Ste 300 Burlington MA 01803-5231 **USA** 

www.precisely.com

Copyright 2005, 2024 Precisely